#### ГРНТИ 517.958; 504:629.78

## Создание базы данных входных параметров для моделирования динамики облака, образовавшегося при наземном взрыве ракеты-носителя

Большакова Н.А., магистр, РГП Научно-исследовательский центр «Ғарыш-Экология», г. Алматы, Республика Казахстан, +77772507741, E-mail: natylya\_b@mail.ru Жубат К.Ж., PhD, РГП Научно-исследовательский центр «Ғарыш-Экология», г. Алматы, Республика Казахстан, +77015157915, E-mail: zhubat@mail.ru Зенина А.С., РГП Научно-исследовательский центр «Ғарыш-Экология», г. Алматы, Республика Казахстан, +77054474979, E-mail: Abelhodzhayeva@mail.ru

Каржаубаев К.К, PhD докторант, КазНУ им. аль-Фараби

г. Алматы, Республика Казахстан, +77073569961, E-mail: kairzhan.k@gmail.com

Использование возможностей геоинформационной системы (ГИС) широко распространено среди специалистов, работающих с большими объемами данных. Преимуществом ГИС по сравнению с другими информационными системами является наличие цифровой карты, дающей информацию о земной поверхности. Благодаря этому ГИС часто привлекают для моделирования динамических процессов. В данной статье рассмотрена база данных ГИС, созданная для моделирования формирования и динамики облака, образовавшегося при наземном взрыве ракеты-носителя. С помощью ГИС собраны и систематизированы входные параметры для модели, подготовлена картографическая основа. После интеграции базы данных в программный комплекс, обеспечивающий функционирование модели, все формы ввода параметров получили прямой доступ к данным. Картографическая основа, размещенная в главном окне интерфейса, позволяет визуализировать движение облака над земной поверхностью, изменение его размеров, а также с помощью картометрических функций получать интересующие площади и расстояния. Пополнение карты новыми «слоями» особо охраняемых природных территорий, почвенного покрова подтрассовой территории или инфраструктуры дает возможность извлечь дополнительную необходимую информацию. База данных также является хранилищем для результатов моделирования, которые возможно будут использоваться для экологической оценки влияния облака на окружающую природную среду. Ключевые слова: база данных, геоинформационная система, авария ракеты-носителя, моделирование, программный комплекс, входные параметры.

Зымыран-тасығыштың жерүстi жарылуы кезiнде пайда болған бұлттың динамикасын үлгiлеуге арналған кiрiстiк параметрлердiң деректер базасын құру Большакова Н.А.,магистр, «Ғарыш-Экология» ғылыми-зерттеу орталығы РМК, Алматы қ., Қазақстан Республикасы, +77772507741, E-mail: natylya\_b@mail.ru Жұбат Қ.Ж., PhD, «Ғарыш-Экология» ғылыми-зерттеу орталығы РМК, Алматы қ., Қазақстан Республикасы, +77015157915, E-mail:zhubat@mail.ru Зенина А.С., «Ғарыш-Экология» ғылыми-зерттеу орталығы РМК, Алматы қ., Қазақстан Республикасы, +77054474979, E-mail: Abelhodzhayeva@mail.ru Қаржаубаев Қ.Қ., PhD докторант, әл-Фараби атындағы Қазақ Ұлттық Университетi, Алматы қ., Қазақстан Республикасы, +77073569961, E-mail: kairzhan.k@gmail.com

Геоақпараттық жүйенiң (ГАЖ) мүмкiндiктерiн деректердiң үлкен көлемiмен жұмыс iстейтiн мамандар кеңинен пайдаланады. ГАЖ-дың басқа геоақпараттық жүйелермен салыстырғандағы артықшылығы сол, онда жер бетi туралы ақпарат беретiн цифрлық карта бар. Соның арқасында ГАЖ динамикалық үдерiстердi үлгiлеуде жиi қолданылып отырады.

Бұл мақалада зымыран-тасығыштың жерүстi жарылуы кезiнде пайда болған бұлттың қалыптасуы мен динамикасын үлгiлеуге арнап құрылған ГАЖ-дың деректер базасы қарастырылған. ГАЖ-дың көмегiмен үлгiге арналған кiрiстiк параметрлер жинақталып және жүйеге келтiрiлдi, картографиялық негiз қүрылды. Деректер базасы үлгiнiң әрекеттiлiгiн қамтамасыз ететiн бағдарламалық кешенге бiрiктiрiлгеннен кейiн параметрлердi енгiзудiiң барлық нысандары деректер базасына тiкелей қатынау мүмкiндiгiне ие болды. Интерфейстiң басты терезесiнде орналасқан картографиялық негiз жер бетi үстiндегi бұлттың қозғалысын, оның мөлшерiнiң өзгерiсiн көзбен шолуға, сонымен бiрге картометриялық қызметтер көмегiмен маңызды аудандар мен арақашықтықтарды алуға мүмкiндiк бередi. Ерекше қорғалатын табиғи аймақтардың, трасса астындағы аймақтың топырақ жамылғысының немесе инфрақұрылымының картасын жаңа «қабаттармен» толтыру қосымша қажеттi ақпараттарды алуға мүмкiндiк бередi. Сондай-ақ деректер базасы бұлттың қоршаған табиғи ортаға тигiзетiн әсерiн экологиялық бағалау үшiн пайдаланылуы мүмкiiн модельдеу нәтижелерi үшiн қойма болып табылады.

Түйiн сөздер: Деректер базасы, геоақпараттық жүйе, зымыран-тасыгыштың апатқа өшырауы, үлгiлеу, бағдарламалық кешен, кiрiстiк параметрлер.

### Creation of the input parameters database for modeling of dynamics of the cloud formed at carrier rocet surface explosion

Bolshakova N.A., master degree, RSE Scientific and Research Center "Garish-Ecology" Almaty, Republic of Kazakhstan, +77772507741, E-mail: natylya\_b@mail.ru Zhubat K.Zh., PhD, RSE Scientific and Research Center "Garish-Ecology" Almaty, Republic of Kazakhstan, +77015157915, E-mail:zhubat@mail.ru Zenina A.S., RSE Scientific and Research Center "Garish-Ecology"o Almaty, Republic of Kazakhstan, +77054474979, E-mail: Abelhodzhayeva@mail.ru Karzhaubayev K.K, PhD doctoral student, аl-Farabi Kazakh National University, Almaty, Republic of Kazakhstan, +77073569961, E-mail: kairzhan.k@gmail.com

Use of geographic information system (GIS) opportunities is widespread among the experts working with large volumes of data. Advantage of GIS in comparison with other information systems is existence of the digital card giving land surface information. Because of this GIS often use for dynamic processes modeling. In this article the GIS database created for the model of formation and dynamics of the cloud formed at carrier rocet surface explosion is considered. By means of GIS the model input parameters are collected and systematized, the cartographical basis is prepared. After database integration into the program complex providing model functioning, all input parameters forms had access to the database. The cartographical basis placed in a primary interface window allows to visualize the cloud movement over land surface and his sizes change also with the help the map-metric functions to receive the pertinent squares and distances. The addition of the map new "layers"of especially protected natural territories, of a soil cover or infrastructure subroute territory gives the chance to take additional necessary information. The database is also storage for modeling results which will be perhaps used for ecological assessment of cloud influence on the surrounding environment.

Key words: Database, geographic information system, carrier rocket accident, modelling, program complex, input parameters.

## 1 Введение

Возникновение аварийных ситуаций при пусках ракет-носителей приводит к падению тяжелой ракетной техники с большой высоты. При столкновении с поверхностью земли топливные баки разрушаются, остатки ракетного топлива самовоспламеняются и взрываются. Образовавшееся результате взрыва облако за счет турбулентных потоков расширяется, и движется под действием силы ветра.

Экологическая оценка воздействия такого облака на окружающую среду требует определения продуктов взрыва, их взаимодействия с окружающей средой. Проведение экспериментальных замеров для выявления состава облака не возможно, поскольку аварийная ситуация не предсказуема, а процесс образования облака скоротечен. Поэтому для исследования формирования облака и его динамики используются методы математического моделирования.

С 2015 по 2017 годы РГП «НИЦ «Ғарыш-Экология» совместно с ДГП «Научноисследовательский институт математики и механики» КазНУ им. аль-Фараби выполняют научную работу по теме «Разработка программного комплекса моделирования динамики облака, образовавшегося при наземном взрыве ракеты-носителя». Основными целями проекта является разработка математической модели образования и переноса облака, образовавшегося при наземном взрыве ракеты-носителя и создание пользовательской программной среды для функционирования модели (Жубатов, 2015: 1-152).

Научными сотрудниками ДГП «НИИ математики и механики» разработана разработаны математические модели образования иоблака с учетом мощности взрыва, переноса облака под действием силы ветра, создан программный комплекс для функционирования модели. Назначением ГИС в этом проекте является сбор, систематизация и хранение входных параметров модели; предоставление данных для форм ввода и обеспечение главного окна программного комплекса картографической основой для визуализации результатов моделирования.

## 2 Обзор литературы

Применение ГИС в моделировании широко используется в настоящее время. Так, для оценки экологического риска вредных химических веществ – диоксинов, вырабатываемых из установок для сжигания отходов в области Tokyo Metropolis (Япония), использовались модели атмосферной дисперсии и ГИС. Исследовано поведение диоксинов, выбрасываемых в атмосферу из установок. Наложение атмосферных уровней и данных о населении и землепользовании позволило оценить влияние диоксинов на человека и окружающую среду количественно и визуально (Ishii , 2014: 1392-1408). Необходимость использования ГИС при моделировании атмосферной дисперсии отмечена авторами (Jakala, 2007:1-20). В статье приводится пример анализа сценария аварийного выброса. С помощью ГИС проанализирована область, затронутая шлейфом, создан сводный отчет о людях и ресурсах, которые находятся в опасности. Авторы (Fan, 2011:178-181) указывают на важную роль ГИС в охране окружающей среды - в экологическом мониторинге воды, воздуха и экологических шумов. Большое внимание уделено объединению ГИС с пакетами программ, которые более непосредственно настроены на потребности моделирования. Например, пакет Matlab является широко используемым набором инструментов из-за его мощных математических подпрограмм. Пакеты программ могут быть связаны с ГИС путем обмена файлами - ГИС может использоваться для подготовки входов, которые затем передаются в пакет моделирования, а после выполнения результаты моделирования будут возвращены в ГИС для отображения и анализа. Связь может принимать форму интеграции ГИС с пакетами моделирования с использованием таких стандартов, как Microsoft COM и .Net, которые позволяют одному сценарию вызывать команды из обоих пакетов (Goodchild , 2008: 2-15), (Ungerer, 2002: 41-54).

### 3 Материал и методы

Для создания базы данных (БД) привлечена программа ArcGIS 10.1 for Desktop Advanced (ArcInfo). Выбор программы ArcGIS обусловлен удобным интерфейсом. Приложение ArcCatalog обеспечивает доступ и управление данными, организует базы геоданных для их хранения. В приложении ArcMap создаются и редактируются классы пространственных объектов, формируются тематические карты. Приложение ArcToolbox содержит множество функций и инструментов для обработки данных. Дополнительные модули ArcGIS, такие как Spatial Analyst, 3D Analyst позволяют проводить расширенный ГИС-анализ. Векторный формат данных Shapefile имеет ряд преимуществ перед другими источниками данных, например, более быструю прорисовку; требует меньшей дисковой памяти (за счет хранения данных в двоичном виде), более прост при чтении и записи. Поэтому этот формат был выбран для интеграции базы данных в программный комплекс (Shaner, 2002:8, 84), (Зейлер, 2001: 34-68), (Митчел, 2001:98-114). Входными параметрами для модели являются метеорологические данные, расчетные характеристики взрыва – количество остатков компонентов ракетного топлива на момент взрыва, мощность взрыва, размер воронки, масса поднятой взрывом почвы, физикохимические характеристики составляющих облака и др. БД «Model. Avaria RN» состоит из четырех блоков: MeteoBaza, VzrivParametryBaza, VzrivHimOblBaza, и OsnovaBaza. Информационные таблицы базы данных сформированы в формате dBASE в виду отсутствия у них географической привязки, за исключением таблиц блока «OsnovaBaza». Для каждой таблицы заполнены описания, содержащие даты создания таблиц, расшифровки сокращений, важные замечания и не внесенные в таблицу данные, рекомендации и другую полезную информацию (Жубатов, 2015: 7-34). *Метеорологические данные («MeteoBaza»)*. Погодные условия, несомненно, влияют на процессы, происходящие внутри облака, определяют направление движения облака, скорость его рассеяния. В качестве источника метеоданных привлекались государственные стандарты по параметрам стандартной и справочной атмосферы. В блоке собраны значения температуры, давления и плотности для высот от поверхности земли через 50 м. Аналогичные данные внесены для летних месяцев «июнь–июль» на широте 45*◦* , распределение скорости ветра в июле на широте 40-60*◦* , а также характеристики влажности воздуха в июле на широте 50*◦* . Сформированы таблицы по метеорологическим данным на момент аварийных падений (Жубатов, 2015: 34-73).

Таблица 1 - Пример таблицы БД «Расчет мощности взрыва и размеров воронок» для РН «Протон-М»

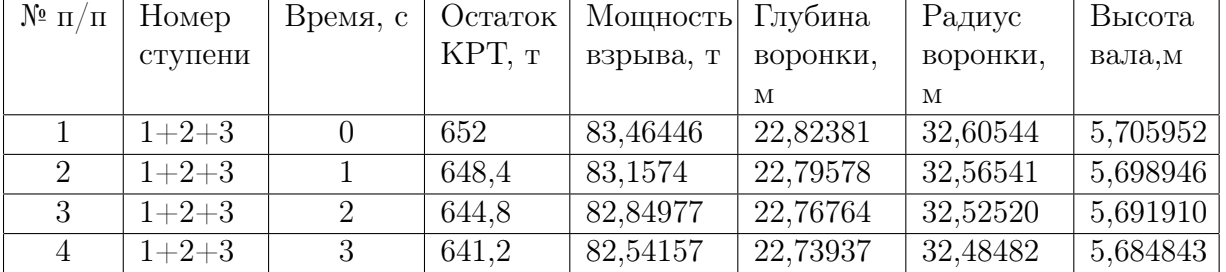

*Взрыв. Параметры («VzrivParametryBaza»)*. Большинство параметров этого блока расчетные - масса остатков компонентов ракетного топлива для каждой секунды полета РН «Протон-М» и МБР РС-20 на активном участке траектории, мощность взрыва, радиус огненного шара, высота поднятия облака, размер воронки, масса поднятой взрывом почвы (таблица, высота вала и др. В таблице 1). приведен пример таблицы БД. Также в блок вошли сведения о состоянии почвы на местах аварийных падений ракет-носителей. В качестве источника информации привлекались материалы экспедиционных исследований на местах аварийных падений. Для БД отбирались характеристики ненарушенных почв, находящихся в радиусе не более одного километра от мест аварийного падения.

*Составляющие облака («VzrivHimOblBaza»)*. В состав блока вошли физикохимические характеристики составляющих облака – газовых компонентов (оксид углерода, диоксид углерода, азот, оксид азота, диоксид азота, водяной пар) и частиц сажи и почвы (Адушкина, 2000: 8-42).

*Векторная картографическая основа («OsnovaBaza»)*. Блок включает следующие наборы классов пространственных объектов «OsnKartKaz» и «OsnPochPodtrass». В набор «OsnKartKaz» вошли классы: дорожная сеть, гидрографическая сеть, населенные пункты, административные области и районы, граница РК (картографическая основа центральной и восточной части Республики Казахстан масштаба 1:1 000 000), граница позиционного района космодрома «Байконур» (рисунок 1).

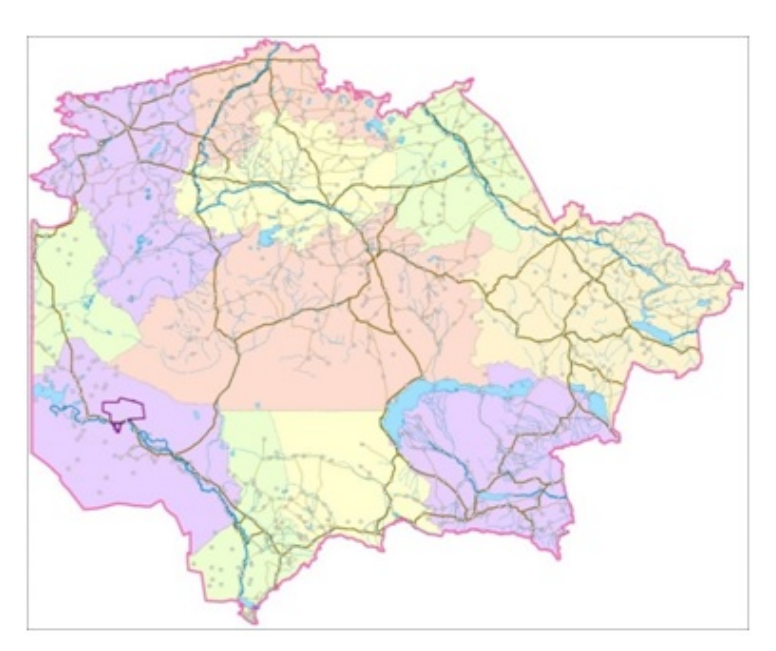

Рисунок 1 - Картографическая основа центральной и восточной части Республики Казахстан (масштаб: 1 : 1 000 000).

Дополнительно созданы также классы пространственных объектов - особо охраняемых природных территорий, объектов транспортного, горно-металлургического и топливно-энергетического комплексов (рисунок 2).

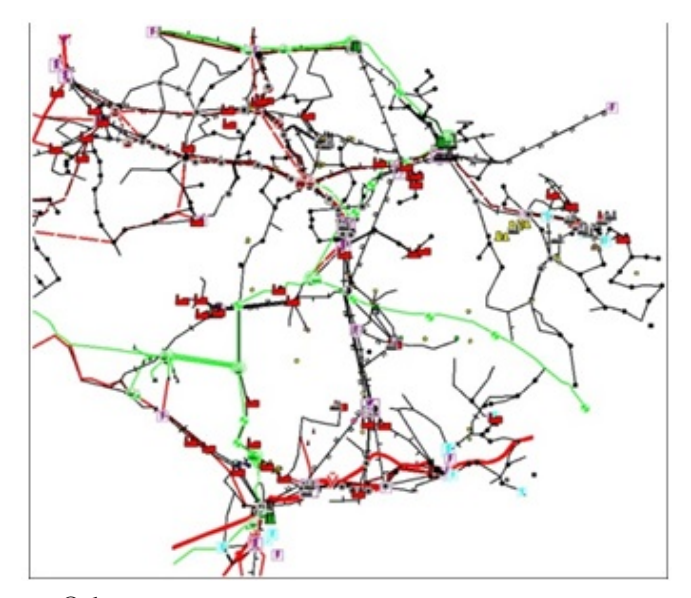

Рисунок 2 – Объекты транспортного, горно-металлургического и топливно-энергетического комплексов (класс пространственных объектов)

«OsnPochPodtrass» разработан с целью определения характеристик почвенного покрова на местах аварийных падений РН «Протон» и МБР. В набор вошли классы почвенного покрова подтрассовых территории РН «Протон» и МБР (рисунок 3). Общая площадь оцифрованной территории составила  $45000$  км $^2\!.$ 

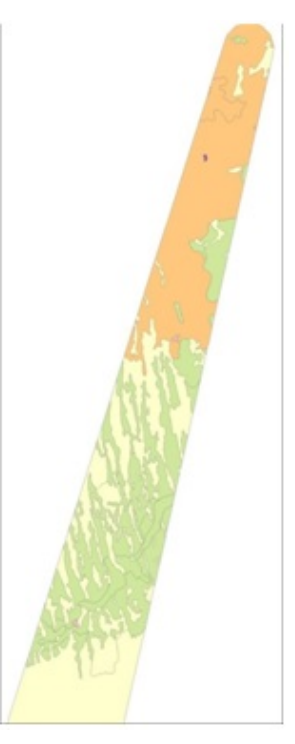

**Рисунок 3** – Почвенный покров подтрассовой территории МБР (класс пространственных объектов)

## 4 Результаты и обсуждение

Созданная база данных входных параметров и картографическая основа интегрированы в программный комплекс.

Все формы ввода входных параметров имеют возможность загружать данные из БД, например, метеоданные, физико-химические свойства газовых составляющих или расчетные данные остатков компонентов ракетного топлива. При вводе данных это позволяет пользователю избежать ошибок (На рисунке 4, показан пример загрузки входных параметров (метеоданных) из базы данных (блоки 1 и 2).

|                            |              |          |                                       |                                                                               | Площадка 92   |          |              |                                                                |    |               |               |
|----------------------------|--------------|----------|---------------------------------------|-------------------------------------------------------------------------------|---------------|----------|--------------|----------------------------------------------------------------|----|---------------|---------------|
| <b>Bpewa</b>               |              |          | Температура  Влажность во Атмосферное |                                                                               | Barota 10 at  |          |              | Bacona 40 m.                                                   |    | <b>Bpessa</b> | ×             |
|                            |              |          |                                       | Направление                                                                   |               |          |              | Средняя скор Максимальна Направление  Средняя скор Максимальна |    |               |               |
|                            | 18.6         | 45       | 738.5                                 | 10 <sub>1</sub>                                                               |               |          | $20 -$       |                                                                |    | Площад        | $\frac{1}{2}$ |
|                            | 17.4         | 59       | 738.4                                 | 10 <sub>1</sub>                                                               |               | ٠        | $20 -$       | $\tau_{\rm i}$                                                 |    | Bucona        | 45            |
| 10                         | 19.8         | 70       | 738.6                                 | 20                                                                            |               |          | 30           |                                                                |    |               |               |
| 11                         | 19.5         | 54       | 738.9                                 | 360                                                                           | $\approx$     | a.       | 20           | 1                                                              | ×  |               |               |
| 12                         | 21.5         | 44.      | 738.7                                 | 360                                                                           |               |          | $10 -$       |                                                                |    | Coxparers     |               |
| 13                         | 20.3         | 49       | 738.9                                 | 350                                                                           |               | 11       | 360          |                                                                | 30 |               |               |
| 14                         | 17.5         | 68       | 739.2                                 | 350                                                                           |               |          | 10           |                                                                |    |               |               |
| 15                         | 19.9         | 56       | 739.2                                 | 360                                                                           | $\frac{1}{2}$ | ×        | 20           | $\frac{1}{2}$                                                  |    |               |               |
|                            |              |          |                                       |                                                                               | Площадка 6    |          | Высота 10 м. |                                                                |    |               |               |
|                            |              |          |                                       |                                                                               |               |          |              |                                                                |    |               |               |
|                            |              |          |                                       | Температура воздуха. "С Влажность воздуха. % Атмосферное давление, мм рт. ст. |               |          |              |                                                                |    |               |               |
| <b>Bpews</b>               |              |          |                                       |                                                                               |               |          |              | Направление  Средняя скор Максимальна                          |    |               |               |
|                            | 21.3         | $11\,$   |                                       | 738.3                                                                         |               | 10       | 5            |                                                                |    |               |               |
|                            | 22.1         | 29<br>29 |                                       | 738.7<br>738.7                                                                |               | 10<br>20 | a            |                                                                |    |               |               |
|                            | 22.8<br>21.6 | 29       |                                       | 738.5                                                                         |               | 360      | 5            |                                                                |    |               |               |
|                            | 22.2         | 42       |                                       | 738.3                                                                         |               | 360      |              |                                                                |    |               |               |
|                            | 21.6         | 46       |                                       | 739.3                                                                         |               | 150      |              | 11                                                             |    |               |               |
| 10<br>11<br>12<br>13<br>14 | 19.3         | 67       |                                       | 729.7                                                                         |               | 150      | ÷            |                                                                |    |               |               |
|                            | 17.4         | 13       |                                       | 729.2                                                                         |               | 360      | $\mathbf{u}$ |                                                                |    |               |               |
| 15                         |              |          |                                       |                                                                               |               |          |              |                                                                |    |               |               |

Рисунок 4– Окно ввода метеоданных

Картографическая основа стала источником получения основных результатов моделирования – наглядно показано в какую сторону движется облако, на каком расстоянии от облака находятся населенные пункты, над территорией какого административного района происходит движение облака, какое расстояние облако успевает преодолевать до того как концентрации составляющих облака не уменьшатся до безопасных и т.д. Полученные при моделировании изолинии концентраций веществ трансформируются в базу данных «Model. Avaria RN». При необходимости, они могут быть добавлены к любой другой карте, например, к расположению земельных участков или карте растительного покрова.

# 5 Заключение

Подводя итог о проделанной работе, можно сделать несколько выводов:

- 1. Создана БД «Model. Avaria RN», которая вошла в состав программного комплекса.
- 2. Систематизированы входные параметры для математической модели образования и динамики облака, образовавшегося при наземном взрыве ракеты-носителя.
- 3. Таблицы входных параметров взаимодействуют с окнами ввода, позволяя оперативно загружать входные данные для математической модели.
- 4. Картографическая основа, размещенная в главном окне интерфейса, наглядно отображает направление движения облака и изменение его размеров.
- 5. Результаты моделирования возможно будут привлекаться для экологической оценки воздействия облака на окружающую среду.

Работа выполнена при поддержке грантового финансирования научно-технических программ и проектов Комитетом науки МОН РК, грант № 0383/ГФ4

#### Список литературы

- [1] Fan Y., Fahong L., Jianping SHI. Applications of GIS in Environment Monitoring [electronic resource]. - Technical Division of Surveying and Mapping, Xian, Shaanxi, China,2011. URL: http://www.seiofbluemountain.com/upload/product/201105/2011fzjz31.pdf (date of the application: 16.07.2017)
- [2] Goodchild M. F. GIS and Modeling Overview [electronic resource]. Ch. 1. National center for geographic information and analysis university of California Santa Barbara, California. 2008. URL: http://geog.ucsb.edu/ good/papers/414.pdf (date of the application: 28.08.2017)
- [3] Ishii M. and Yamamoto K. "An Environmental Risk Evaluation Method Employing Atmospheric Dispersion Models and GIS,"Journal of Environmental Protection, Vol. 4 No. 12, 2013, P. 1392-1408. doi: 10.4236/jep.2013.412160.
- [4] Jakala D. A GIS Enabled Air Dispersion Modeling Tool for Emergency Management [electronic resource]. - Department of Resource Analysis, Saint Mary's University of Minnesota, Minneapolis, 2007.URL: http://www.gis.smumn.edu/GradProjects/JakalaS.pdf (date of the application: 06.08.2017)
- [5] Shaner J., Wrightsell J. Editing in ArcMap // M: MSU, 2002. P. 226.
- [6] Ungerer, M. J., Goodchild M. F. 2002. Integrating spatial data analysis and GIS: A new implementation using the Component Object Model (COM) / International Journal of Geographical Information Science. 2002. – Vol. 16. - Р 41–54.
- [7] Экологические проблемы и риски воздействий ракетно-космической техники на окружающую природную среду: справочное пособие / под ред. В.В. Адушкина, С.И. Козлова, А.В. Петрова. – М.: Анкил, 2000. – 640 с.
- [8] Разработка программного комплекса моделирования динамики облака, образовавшегося при наземном взрыве ракеты-носителя: отчет о НИР / РГП «НИЦ «Ғарыш-Экология»: рук. Жубатов Ж. – Алматы, 2015. – 152 с. - № ГР 0115РК01057. - Инв. № 0215РК01616.
- [9] Зейлер М. Моделирование нашего мира. Руководство ESRI по проектированию базы геоданных. пер с англ. Дата+. – М: МГУ им. М. В. Ломоносова, географический факультет, 2001. – 254 с.
- [10] Митчел Э. Руководство ESRI по ГИС анализу. Географические закономерности и взаимодействия // М: МГУ им. М. В. Ломоносова, географический факультет, 2001. - Т.1. - пер с англ. – 190 с.

#### References

- [1] Environmental problems and risks of impacts of rocket and space technology on the environment: a reference book / Ed. V.V. Adushkina, S.I. Kozlova, A.V. Petrova. - Moscow: Ankil, 2000. – P. 640.
- [2] Fan Y., Fahong L., Jianping SHI . Applications of GIS in Environment Monitoring [electronic resource]. - Technical Division of Surveying and Mapping, Xian, Shaanxi, China,2011. URL: http://www.seiofbluemountain.com/upload/product/201105/2011fzjz31.pdf (date of the application: 16.07.2017)
- [3] Goodchild M. F. GIS and Modeling Overview [electronic resource]. Ch. 1. National center for geographic information and analysis university of California Santa Barbara, California. 2008. URL: http://geog.ucsb.edu/ good/papers/414.pdf (date of the application: 28.08.2017)
- [4] Ishii M. and Yamamoto K. "An Environmental Risk Evaluation Method Employing Atmospheric Dispersion Models and GIS,"Journal of Environmental Protection, Vol. 4 No. 12, 2013, P. 1392-1408. doi: 10.4236/jep.2013.412160.
- [5] Jakala D. A GIS Enabled Air Dispersion Modeling Tool for Emergency Management [electronic resource]. - Department of Resource Analysis, Saint Mary's University of Minnesota, Minneapolis, 2007.URL: http://www.gis.smumn.edu/GradProjects/JakalaS.pdf (date of the application: 06.08.2017)
- [6] Mitchell E. ESRI GIS Analysis Guide. Geographical regularities and interactions / / M: Moscow State University. MV Lomonosov, Faculty of Geography, 2001. - Volume 1. - Per from the English. – P.190.
- [7] Shaner J., Wrightsell J. Editing in ArcMap // M: MSU, 2002. P. 226.
- [8] Ungerer, M. J., M. F. Goodchild. 2002. Integrating spatial data analysis and GIS: A new implementation using the Component Object Model (COM) / International Journal of Geographical Information Science. 2002. – Vol. 16. - Р 41–54.
- [9] Zeiler M. Modeling of our world. ESRI's Guide to Geodatabase Design // M: Moscow State University. MV Lomonosov, Faculty of Geography, 2001. – P.254.
- [10] Development of a software package for simulating the dynamics of a cloud formed during a ground-based explosion of a carrier rocket: a report on the research project / RSE "SRC" Garish-Ecology ": hands. Zhubatov Zh. - Almaty, 2015. – P.152. - No.GR 0115РК01057. - Inv. No. 0215RK01616.